## *ADDENDUM*

**to the Agilent 6812B and 6813B User's Guide and Programming Guide for the Auxiliary Output Option 026**

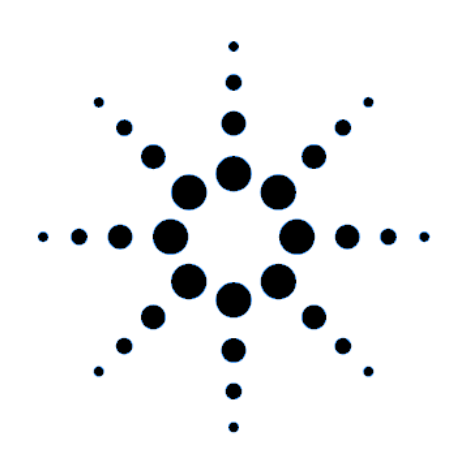

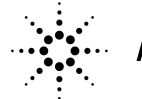

**Agilent Technologies** 

Agilent P/N 5964-8237 Printed in U.S.A. Microfiche No 5964-8238 November, 2000

## **Contents**

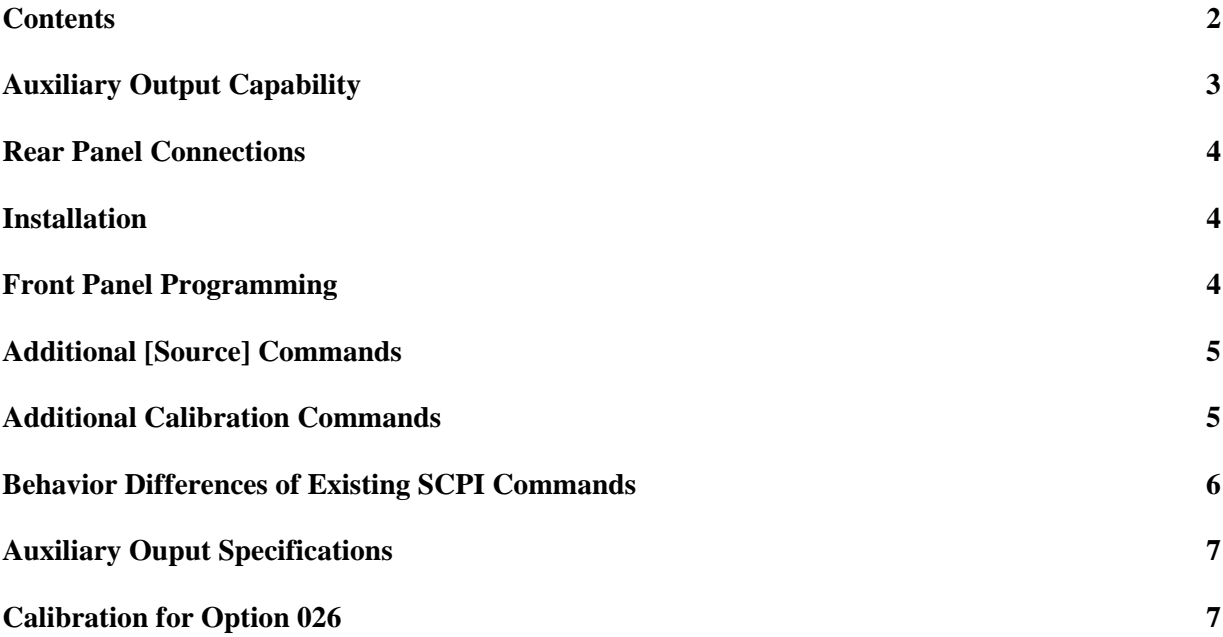

This document contains proprietary information protected by copyright. All rights are reserved. No part of this document may be photocopied, reproduced, or translated into another language without the prior consent of Agilent Technologies. The information contained in this document is subject to change without notice.

Copyright 2000 Agilent Technologies, Inc.

# <span id="page-2-0"></span>**Auxiliary Output Capability**

The Agilent Technologies Auxiliary Output Option 026 is available on the following ac sources:

Agilent 6812B AC Power Source (750VA) Agilent 6813B AC Power Source (1750VA)

Option 026 consists of an auxiliary 26 Vrms output located on the rear panel of the ac source. This is a programmable output with a maximum output current of 100mA rms. The output frequency tracks the frequency of the main output of the ac source. Option 026 adds the following capabilities to the above listed ac source models:

- AC voltage and phase are programmable, in immediate mode only.
- Software calibration is available for both voltage and phase. Calibration is performed at a single frequency (400 Hz). Note that there is no compensation for frequency-dependent voltage variation or phase shift.
- The auxiliary output waveform and frequency are always the same as the main output.
- For a sine wave output, the maximum programmed rms voltage value is 26.02 V. For any waveform, the programmed rms voltage value may not result in a peak voltage of more than 36.8 V.
- Current limit is not programmable.
- DC voltage is not available.

### **Front Panel Menus - Additions**

The following menu commands have been added to let you program the Auxilliary Output. In most cases you will need to press the  $\blacktriangledown$  Function key multiple times to access the menu item. Press the Entry key to access the parameter.

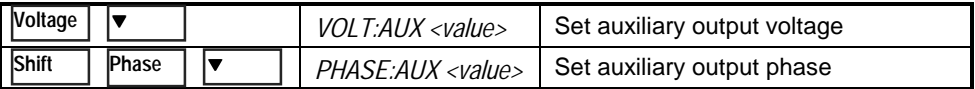

### **SCPI Programming Commands - Additions**

The following SCPI commands have been added to let you access the auxiliary output.

CALibrate **CALibrate Example 2018** :VOLTage<br>AUXiliary[:AC] ::AUXiliary[:AC] :AUXiliary <NRf+> :PHAse :PHASe :AUXiliary :AUXiliary <NRf+> :DATA?

# <span id="page-3-0"></span>**Rear Panel Connections**

### **Auxiliary Output**.

Connector is removable.

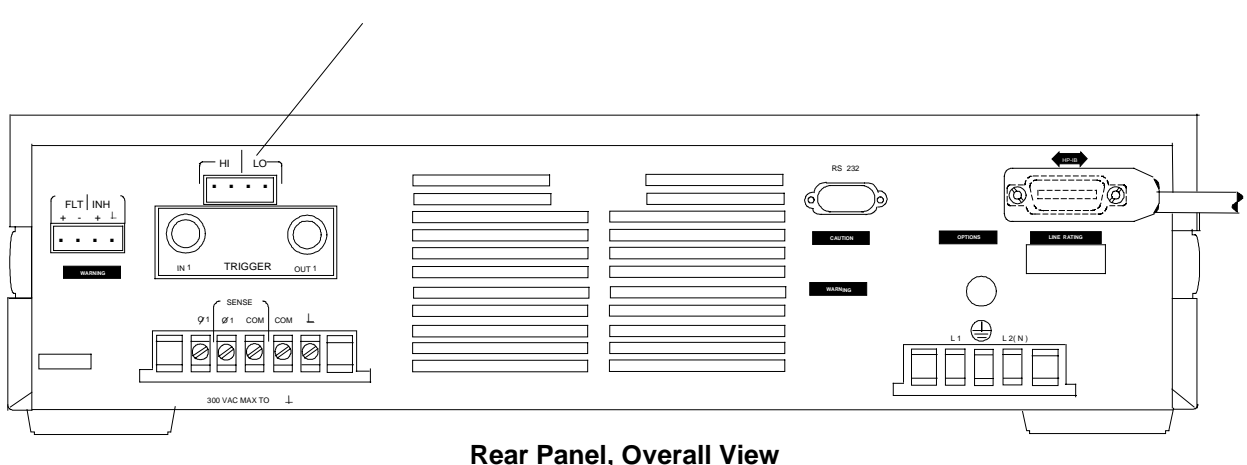

## **Installation**

#### **Turn the unit off before connecting any wires.**

The Auxiliary Output has a HI and a LO connection. Two pins are designated HI and the other two pins are designated LO. The maximum isolation voltage to ground is 300 Vac (±425 Vdc).

**IMPORTANT:** You should always use both pins of the HI and the LO outputs. This promotes current sharing among the output pins.

# **Front Panel Programming**

### **Setting the Auxiliary Output**

#### **To set the auxiliary output voltage and phase:**

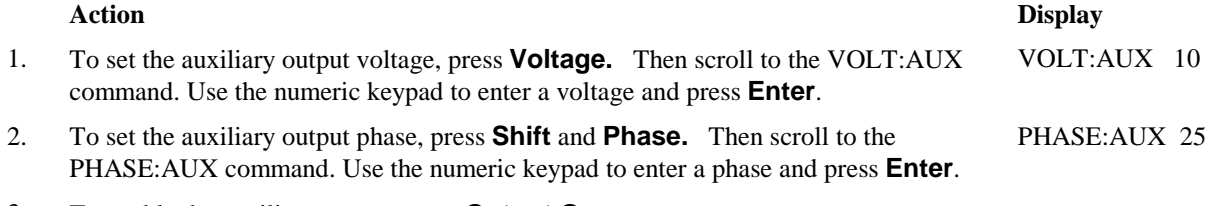

3. To enable the auxiliary output, press **Output On**.

# <span id="page-4-0"></span>**Additional [Source] Commands**

The following additional source commands are provided with the Auxiliary Output Option 026.

### **VOLTage:AUXiliary**

This command programs the ac rms output voltage level of the auxiliary output. The auxiliary output waveform and frequency are always the same as the main output. The auxiliary output is enabled along with the main output.

The maximum peak voltage of the auxiliary output is 36.8 V peak. This includes any combination of voltage and function shape values. Therefore, the maximum value that can be programmed depends on the peak-to-rms ratio of the selected waveform. For a sinewave, the maximum voltage that can be programmed is 26.02 V rms.

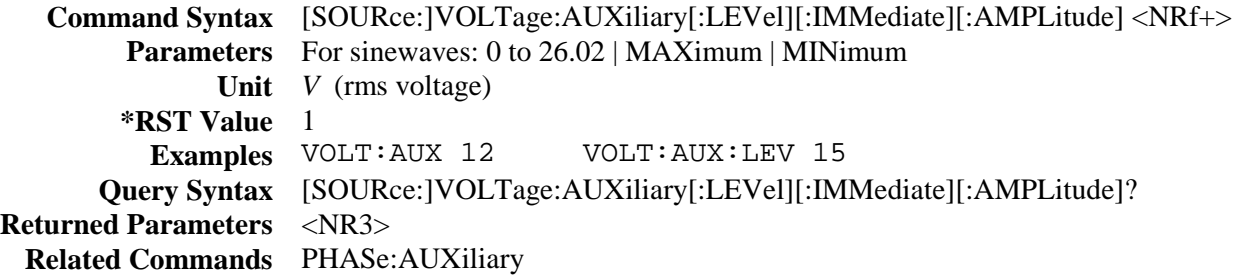

### **PHASe:AUXiliary**

This command sets the phase of the auxiliary output voltage waveform relative to an internal reference. The phase angle is programmed in degrees. Positive phase angles are used to program the leading phase, and negative phase angles are used to program the lagging phase.

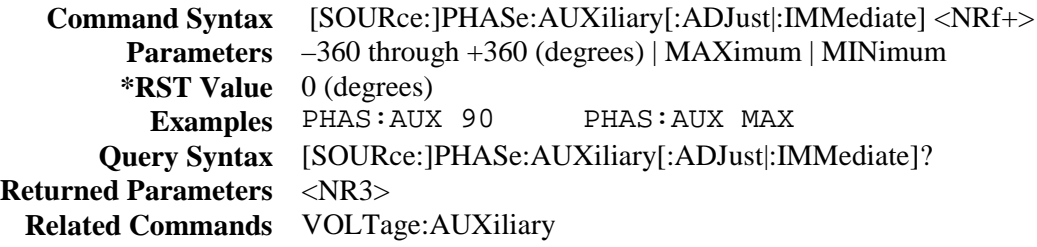

## **Additional Calibration Commands**

The following SCPI commands are used to calibrate the Auxiliary Output Option 026:

### **CALibrate:VOLTage:AUXiliary**

Initiates calibration of the auxiliary output voltage.

**Command Syntax** CALibrate:VOLTage:AUXiliary[:AC] **Parameters** None **Examples** CAL:VOLT:AUX

### <span id="page-5-0"></span>**CALibrate:PHASe:AUXiliary**

Initiates calibration of the auxiliary output phase.

**Command Syntax** CALibrate:PHASe:AUXiliary **Parameters** None **Examples** CAL:PHAS:AUX

### **CALibrate:DATA?**

Lets you read the present value of the phase calibration. This command can only be used during the auxiliary phase calibration procedure. It will return an error if it is used at any other time.

> **Query Syntax** CALibrate:DATA? **Parameters** <NR3> **Examples** CAL:DATA?

## **Behavior Differences of Existing SCPI Commands**

This section documents the behavior differences of existing SCPI commands with the Auxiliary Output Option 026.

#### **OUTput:STATe**

This command control the on/off state of both the main and auxiliary outputs.

#### **\*SAV and \*RCL**

These commands include the auxiliary output voltage and phase.

#### **\*RST**

Sets the auxiliary output voltage and phase to zero.

#### **\*OPT?**

Returns 26.

#### **\*IDN?**

Except for the firmware revision number, \*IDN? returns the same response as the standard 6812B/6813B.

In addition to the new calibration commands shown above, auxiliary voltage and phase calibration utilize the standard commands CALibrate:LEVel and CALibrate:DATA.

# <span id="page-6-0"></span>**Auxiliary Ouput Specifications**

Table A-1 lists the specifications of the Agilent Auxiliary Output Option 026. Performance specifications are warranted over the ambient temperature range of 0 to 40  $^{\circ}$ C. Unless otherwise noted, specifications are for a sinewave with a resistive load at a frequency range of 400Hz.

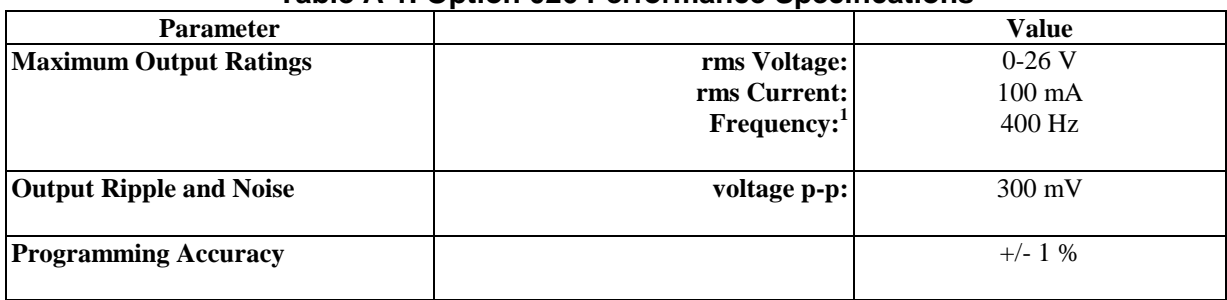

#### **Table A-1. Option 026 Performance Specifications**

<sup>1</sup>The frequency of the auxiliary output tracks the main output.

#### **Table A-2. Option 026 Supplemental Characteristics**

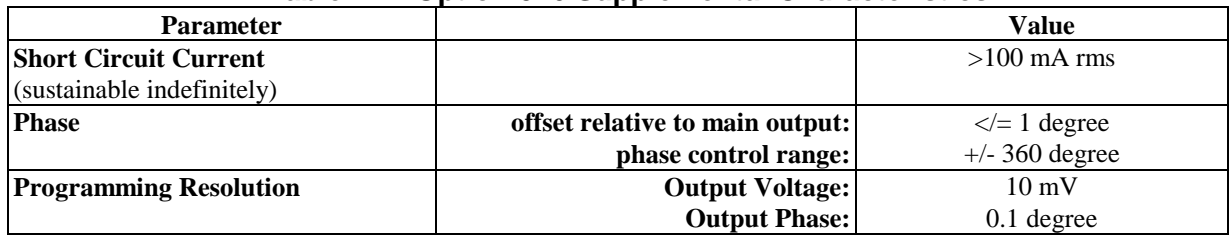

# **Calibration for Option 026**

This section includes calibration procedures for the Auxiliary Output Option 026. Add these procedures to those described in Appendix B of the AC Source User's Guide.

Because the output of the ac source must be enabled during calibration, proceed with caution, since voltages and currents will be active at both the auxiliary and the main output terminals.

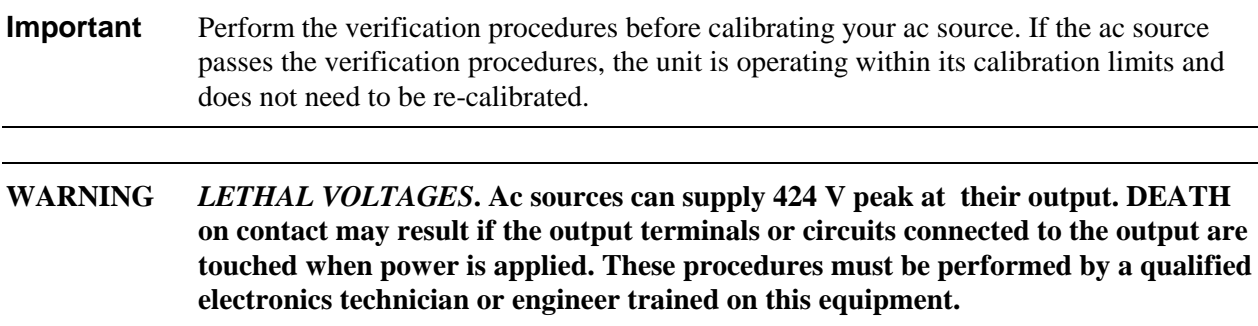

## **Equipment Required**

The equipment listed in the following table, or the equivalent to this equipment, is required for verification and calibration.

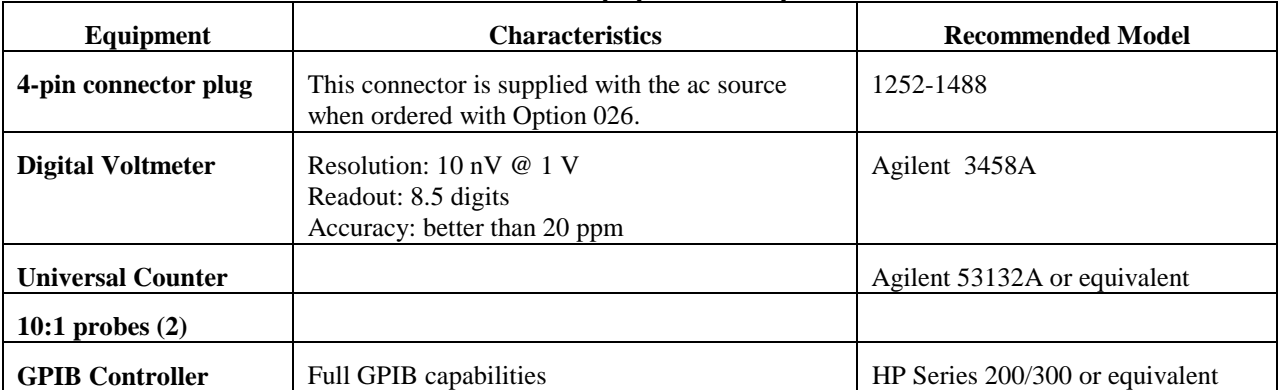

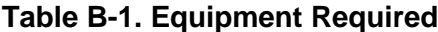

## **Summary of Front Panel Calibration Menu**

The Entry keypad is used for calibration functions.

**Shift Cal**

Press this key to access the calibration menu.

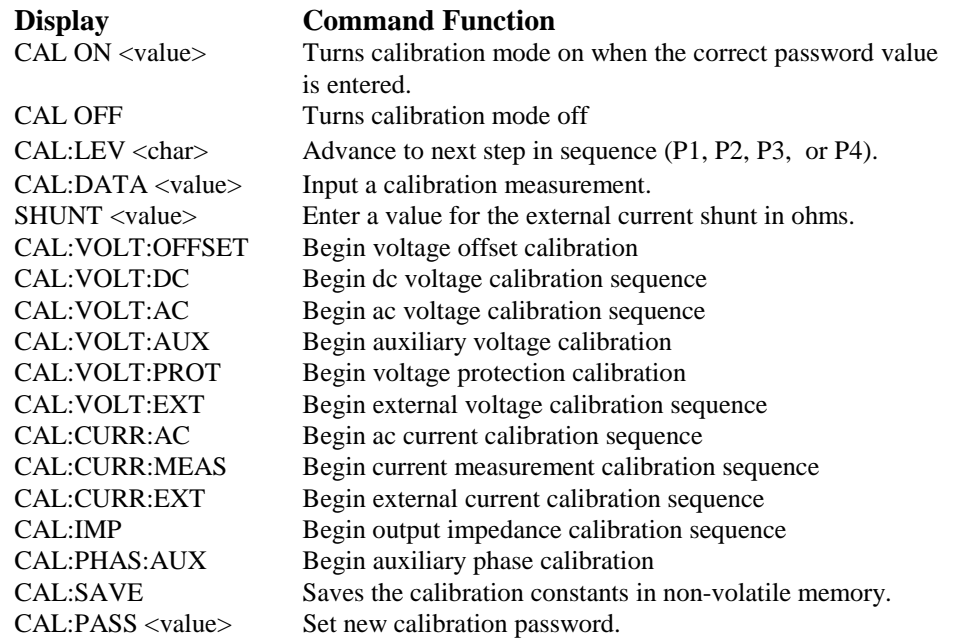

## **Enable Calibration Mode**

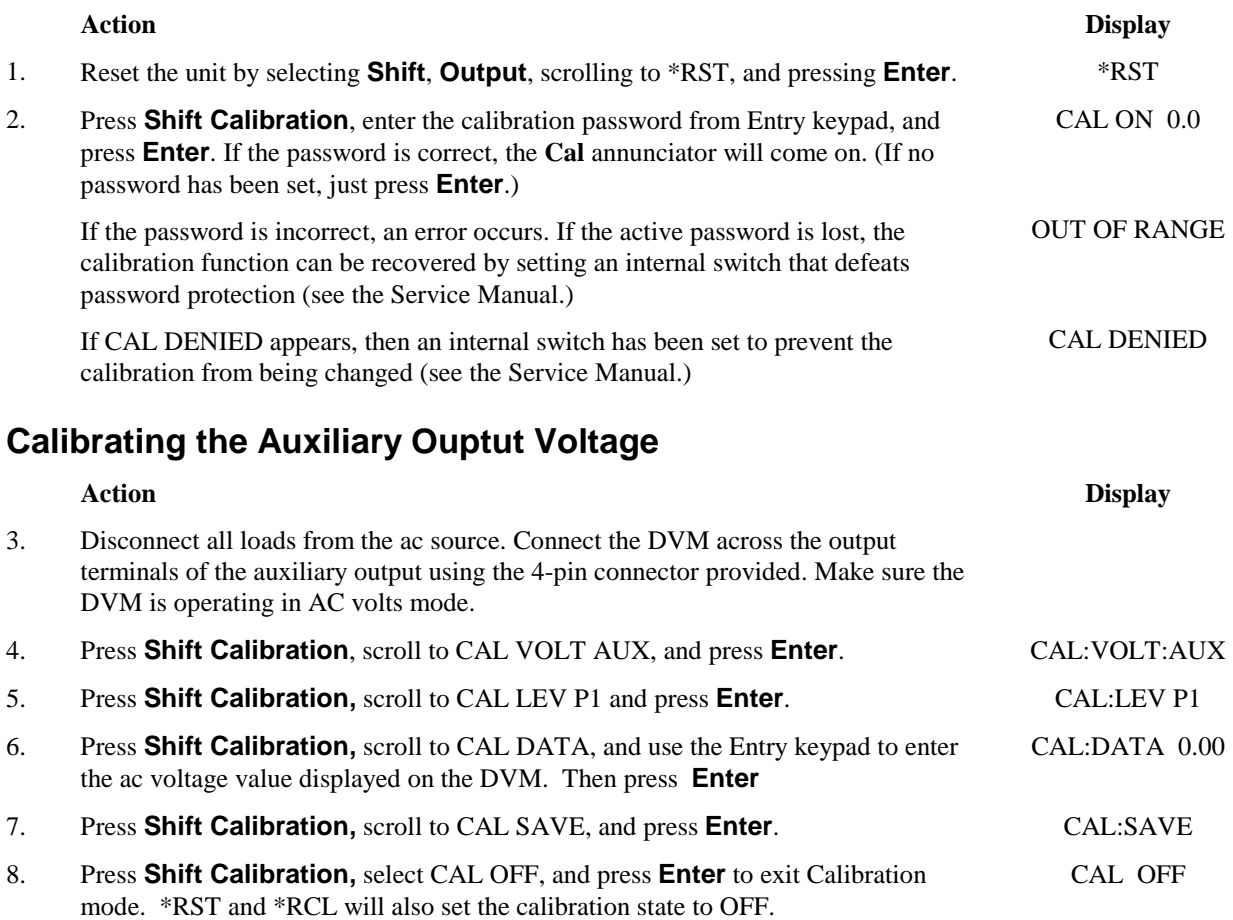

## **Calibrating the Auxiliary Output Phase**

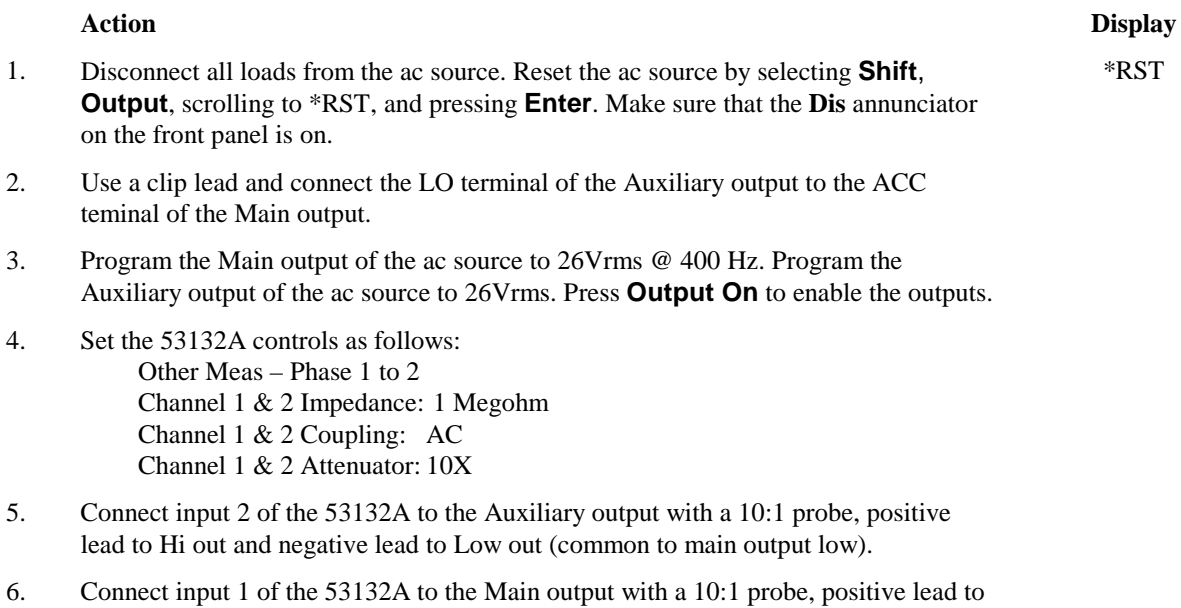

AC out and negative lead to ACC out (common to auxiliary output low).

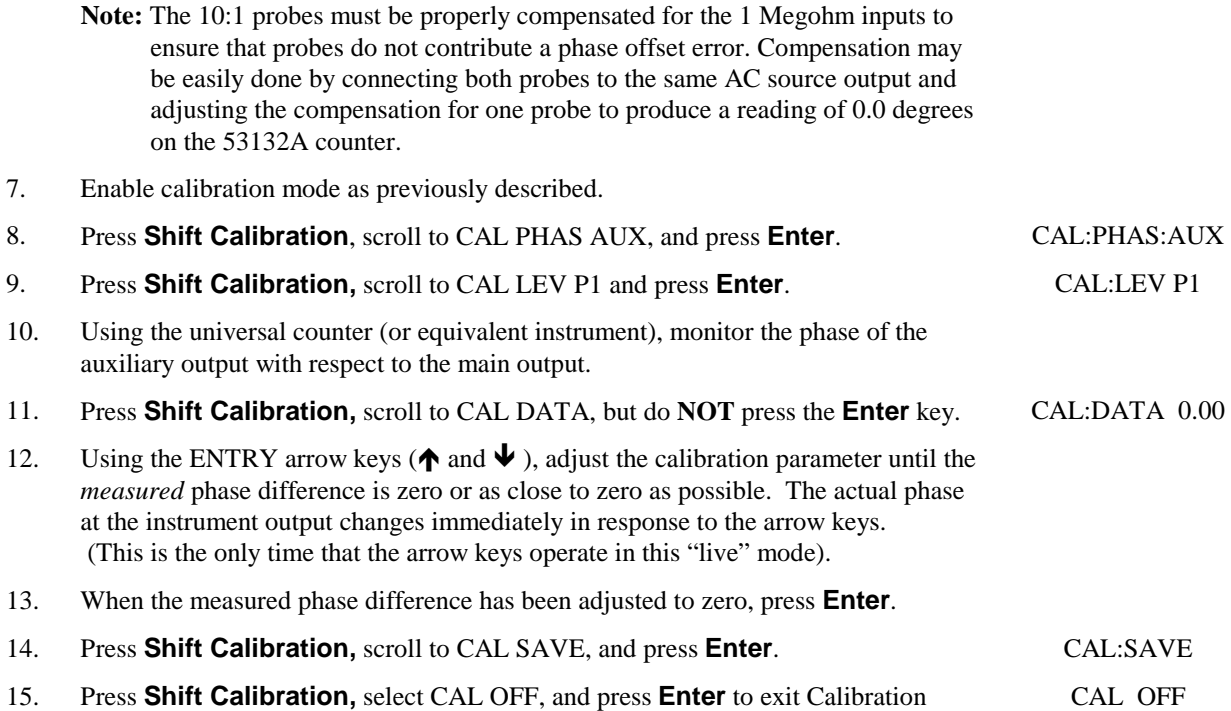

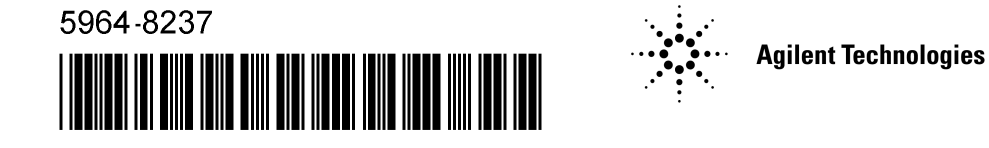

mode. \*RST and \*RCL will also set the calibration state to OFF.